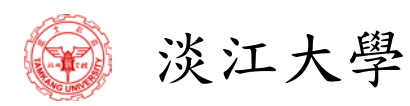

# 會議活動簽到查詢系統

簡易使用說明

版次:**1.00 2012/10/05**

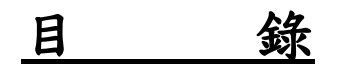

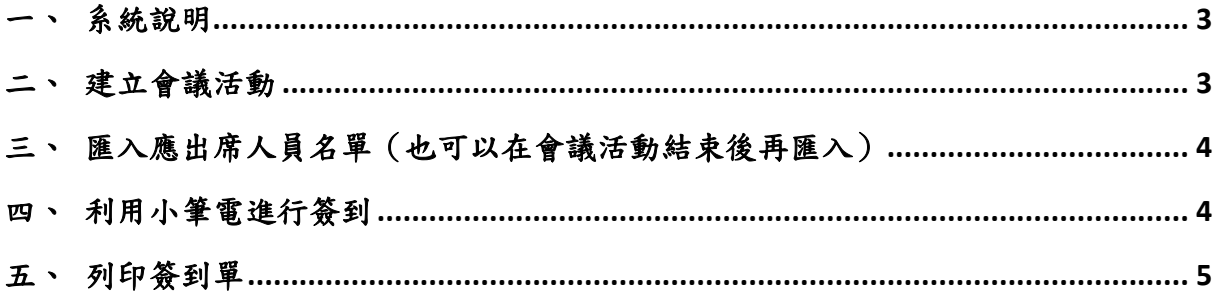

# 識別

專案名稱:會議活動簽到查詢系統

委託單位:

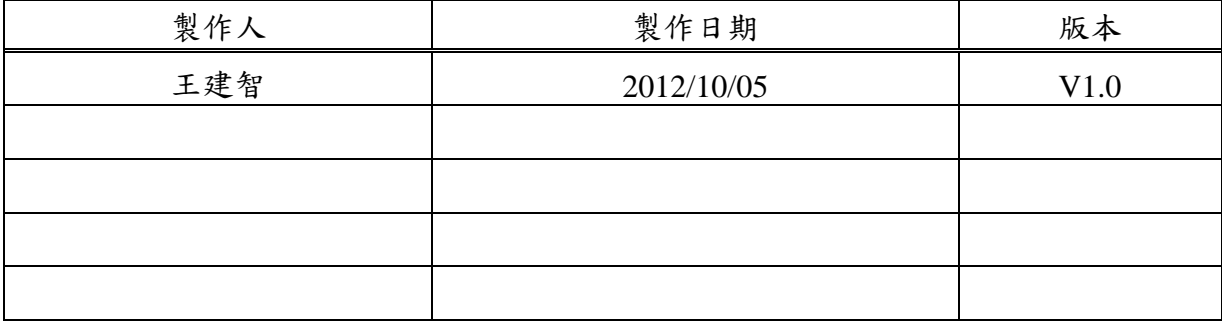

修訂紀錄:

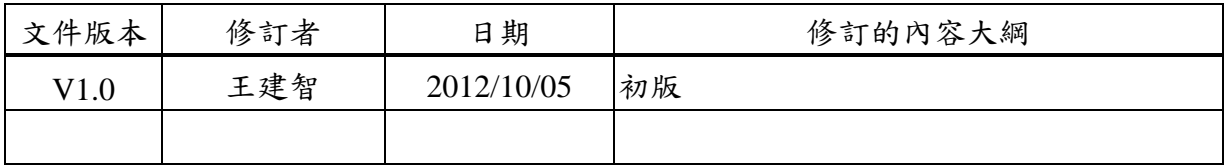

### 會議活動簽到查詢系統簡易使用說明

#### 一、 系統說明

會議活動簽到查詢系統 網址:[http://att.tku.edu.tw](http://att.tku.edu.tw/) 開放帳號:人員代號(使用單一入口登入) ※需先申請帳號(填寫帳號異動申請單)才能新增會議活動

#### 二、 建立會議活動

點選左邊選項「會議活動管理」後,右上方「新增會議活動」,依欄位輸入會議活 動資料即可。

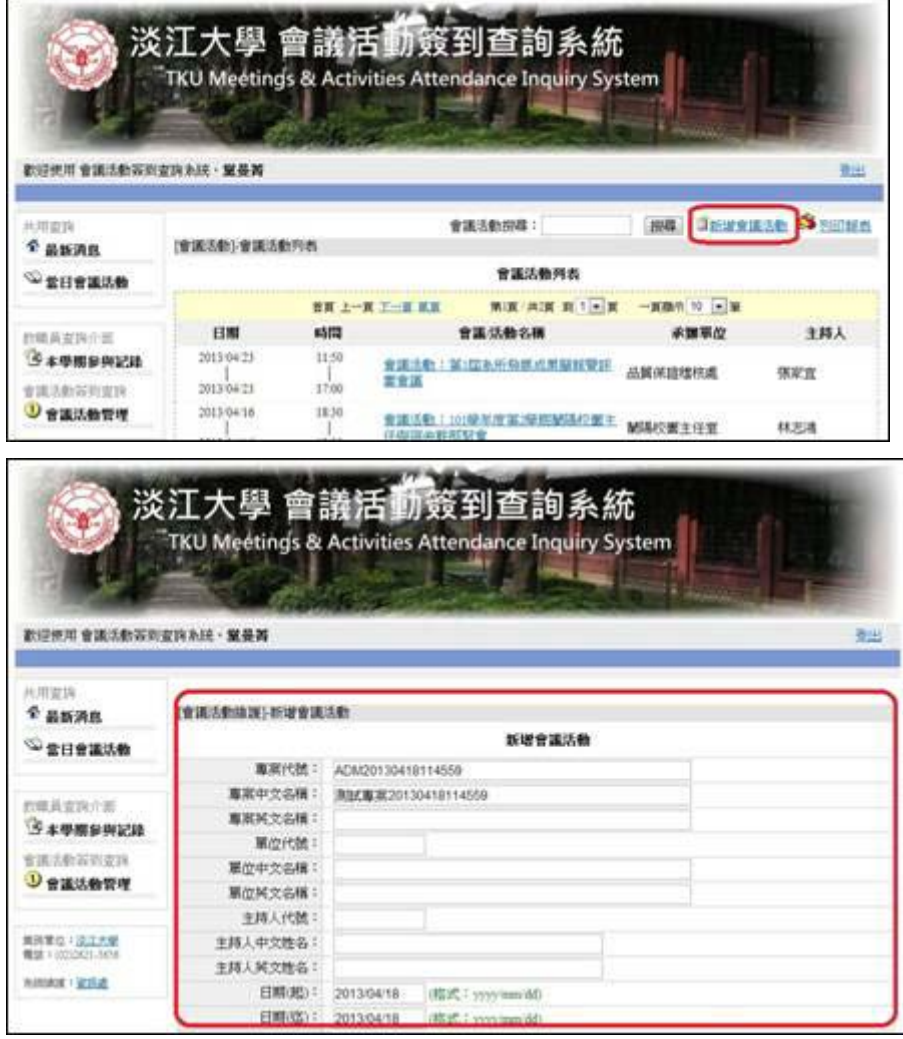

#### 三、 匯入應出席人員名單(也可以在會議活動結束後再匯入)

(一)依照附件「淡江大學 會議、活動出席人員名單匯入表.xls」欄位輸入 (二)若無人員代號,系統會以「單位+職稱+姓名」判斷其人員資訊。 (三)於「會議活動管理」中,點選剛剛建立的會議活動。 (四)按下右上方「匯入出席人員」功能,將 EXCEL 匯入(可重覆進行)。 (五)未匯入成功之人員會顯示在畫面上,需修正 EXCEL 再次匯入。 (六)完成後,點選「開啟簽到畫面」可查詢目前出席狀況。

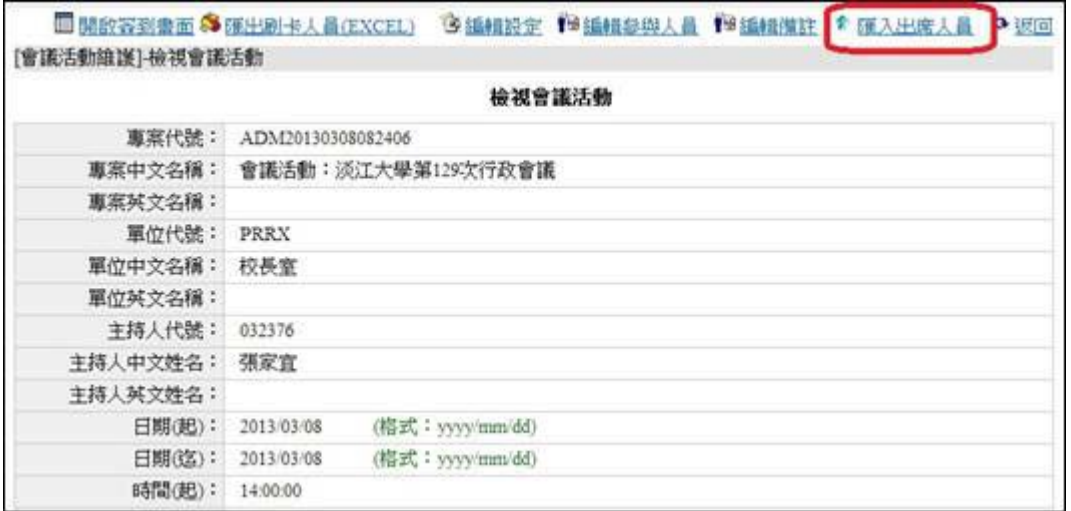

#### 四、 利用小筆電進行簽到

小筆電連上網路後開啟點名系統,系統會自動下載剛剛建立的會議活動資訊 即可開始進行簽到,操作方式可參閱「點名系統操作手冊」。

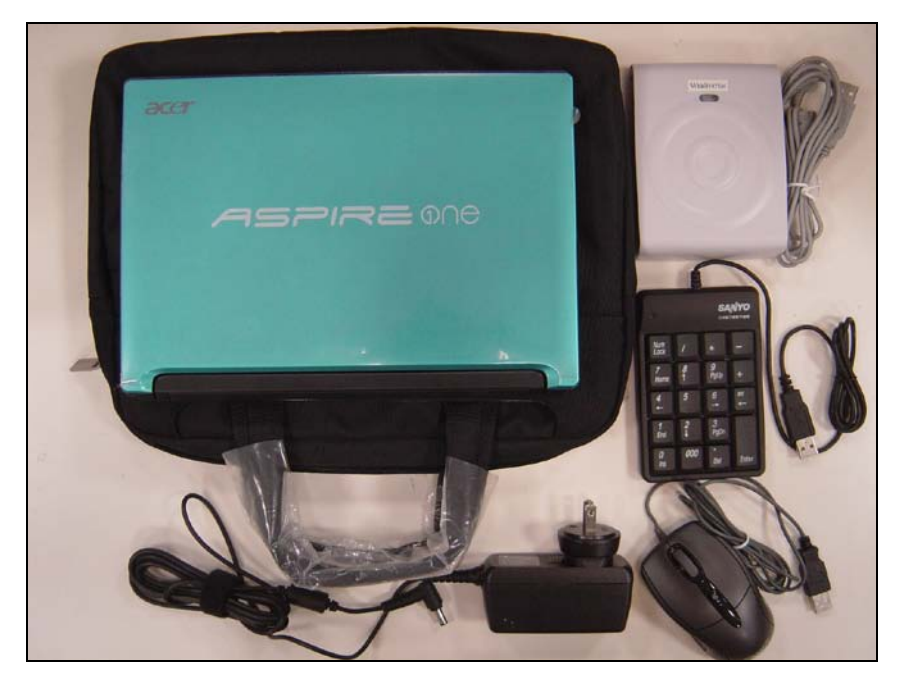

## 五、 列印簽到單

進入會議活動簽到系統,點選會議活動上方的「開啟簽到畫面」。

| 共用查询                                         |                                          | <b>■開放容到曲面 参 (WHAN+ALA CEXCEL) 9 編相設定 19 編相参與人員 19 編相備註 ↑ ぼ入出席人員 ● 張国</b> |
|----------------------------------------------|------------------------------------------|---------------------------------------------------------------------------|
| 全最新消息                                        | <b>DE TAPES AREAS DE MENSEE DE TAPES</b> |                                                                           |
| ◎雲日曾議法動                                      |                                          | 檢視會議活動                                                                    |
|                                              | 專案代號:                                    | ADM20130418135827                                                         |
| 教職員変換介面<br>三本學期参與記録                          | 專案中文名稱:                                  | 會議活動:淡江大學第130次行政會議                                                        |
|                                              | 專案其文名檔:                                  |                                                                           |
|                                              | 重位代数:                                    | <b>PRRN</b>                                                               |
| 會議活動管理查詢<br>U 會議活動管理                         | 單位中文名稱:                                  | 校長室                                                                       |
|                                              | 單位其文名稱:                                  |                                                                           |
|                                              | 主持人代號:                                   | 032376                                                                    |
|                                              | 主持人中文姓名:                                 | 張家宣                                                                       |
| 業務算位:淡江大堂<br>电话: (02)2621-3656<br>永热地球 + 宜讯店 | 主持人英文姓名:                                 |                                                                           |
|                                              | 日期(起):                                   | 2013/04/19<br>(搭式: yyyymmidd)                                             |
|                                              | 日期(迄):                                   | (搭式: yyyyimmidd)<br>2013/04/19                                            |
|                                              | 時間(起):                                   | 14:00:00                                                                  |
|                                              | 時間(迄):                                   | 17:00:00                                                                  |
|                                              | 地點:                                      | 駕聲紀念大樓國際會議廳、蘭陽校園CL506                                                     |
|                                              |                                          |                                                                           |

上方的「列印簽到單」功能,可列印簽到單為 PDF 或 EXCEL 格式。

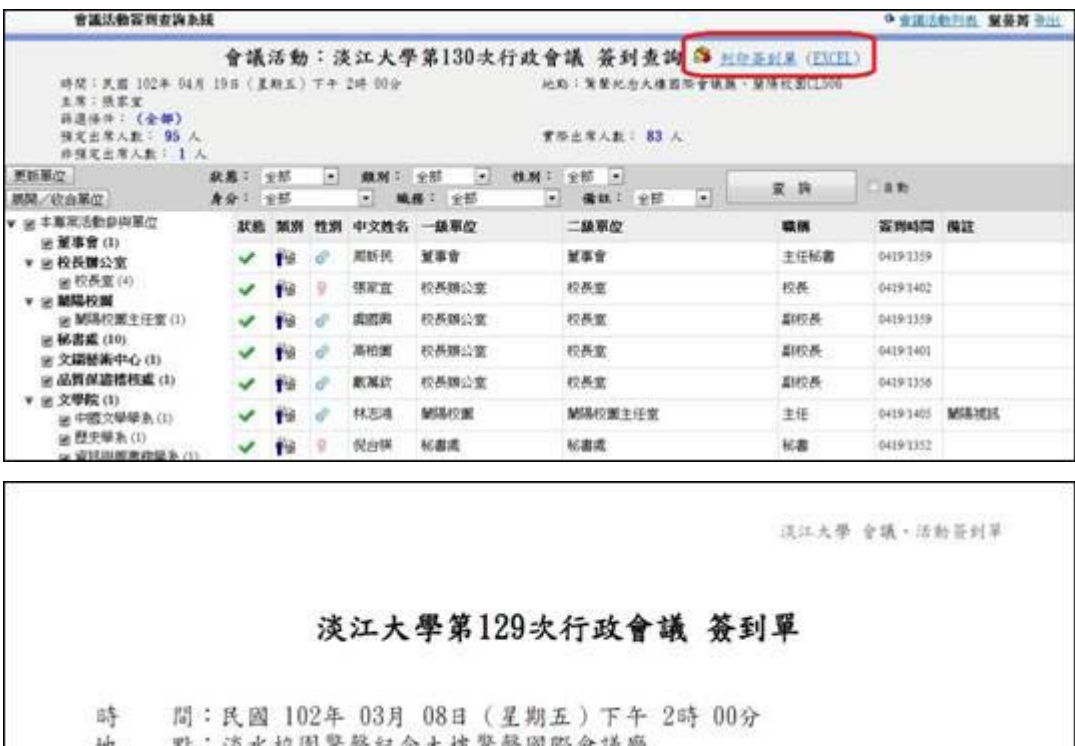

地 點:淡水校園驚聲紀念大樓驚聲國際會議廳<br>主 席:張家宣 預定出席: 40 人<br>非預定出席: 1 人

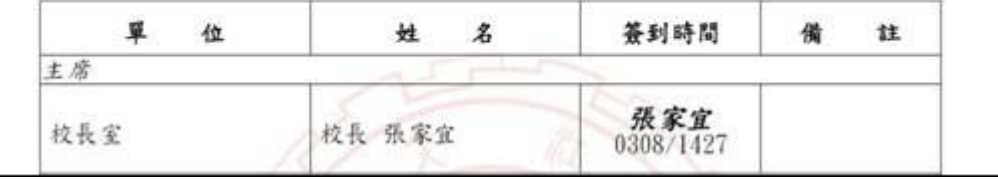

實際出席:39人